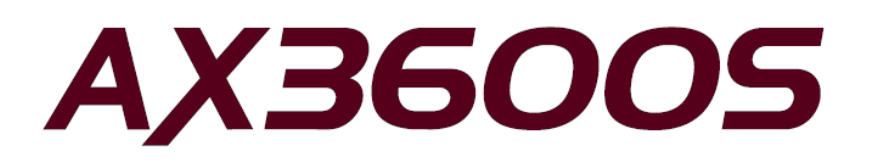

AX3640S/AX3630S Software Manual Corrections (For Version 11.10 and later)

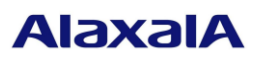

May 14, 2013 (Edition 2)

1

#### **Preface**

This document contains corrections that have been made to the AX3640S/AX3630S software manuals (All Rights Reserved, Copyright(C), 2005, 2012, ALAXALA Networks, Corp.). When you read a manual listed in the following table, please also read this document. The table below lists the software manuals to which the corrections in this document apply.

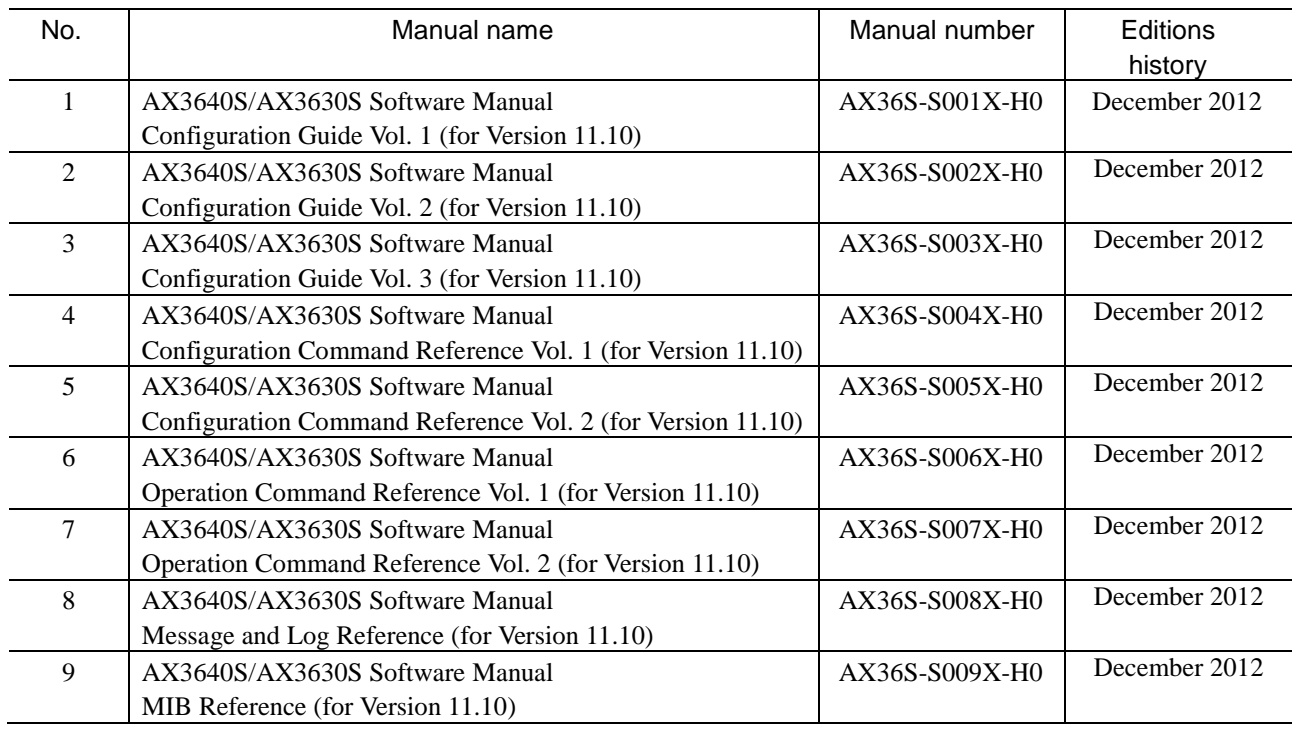

#### ■ Trademarks

Cisco is a registered trademark of Cisco Systems, Inc. in the United States and other countries.

Ethernet is a registered trademark of Xerox Corporation.

Internet Explorer is either a registered trademark or trademark of Microsoft Corporation in the United States and other countries.

IPX is a trademark of Novell, Inc.

Microsoft is either a registered trademark or trademark of Microsoft Corporation in the United States and other countries. Octpower is a registered trademark of NEC Corporation.

RSA and RSA SecurID are trademarks or registered trademarks of RSA Security Inc. in the United States and other countries.

sFlow is a registered trademark of InMon Corporation in the United States and other countries.

UNIX is a registered trademark of The Open Group in the United States and other countries.

VitalQIP and VitalQIP Registration Manager are trademarks of Alcatel-Lucent.

VLANaccessClient is a trademark of NEC Soft, Ltd.

VLANaccessController and VLANaccessAgent are trademarks of NEC Corporation.

Windows is a registered trademark of Microsoft Corporation in the United States and other countries.

Other company and product names in this document are trademarks or registered trademarks of their respective owners.

#### ■ Notes

Information in this document is subject to change without notice.

■ Editions history

May 14, 2013 (Edition 2)

Copyright

All Rights Reserved, Copyright(C), 2005, 2013, ALAXALA Networks, Corp.

#### **Summary of Amendments**

#### **Changes in Edition 2**

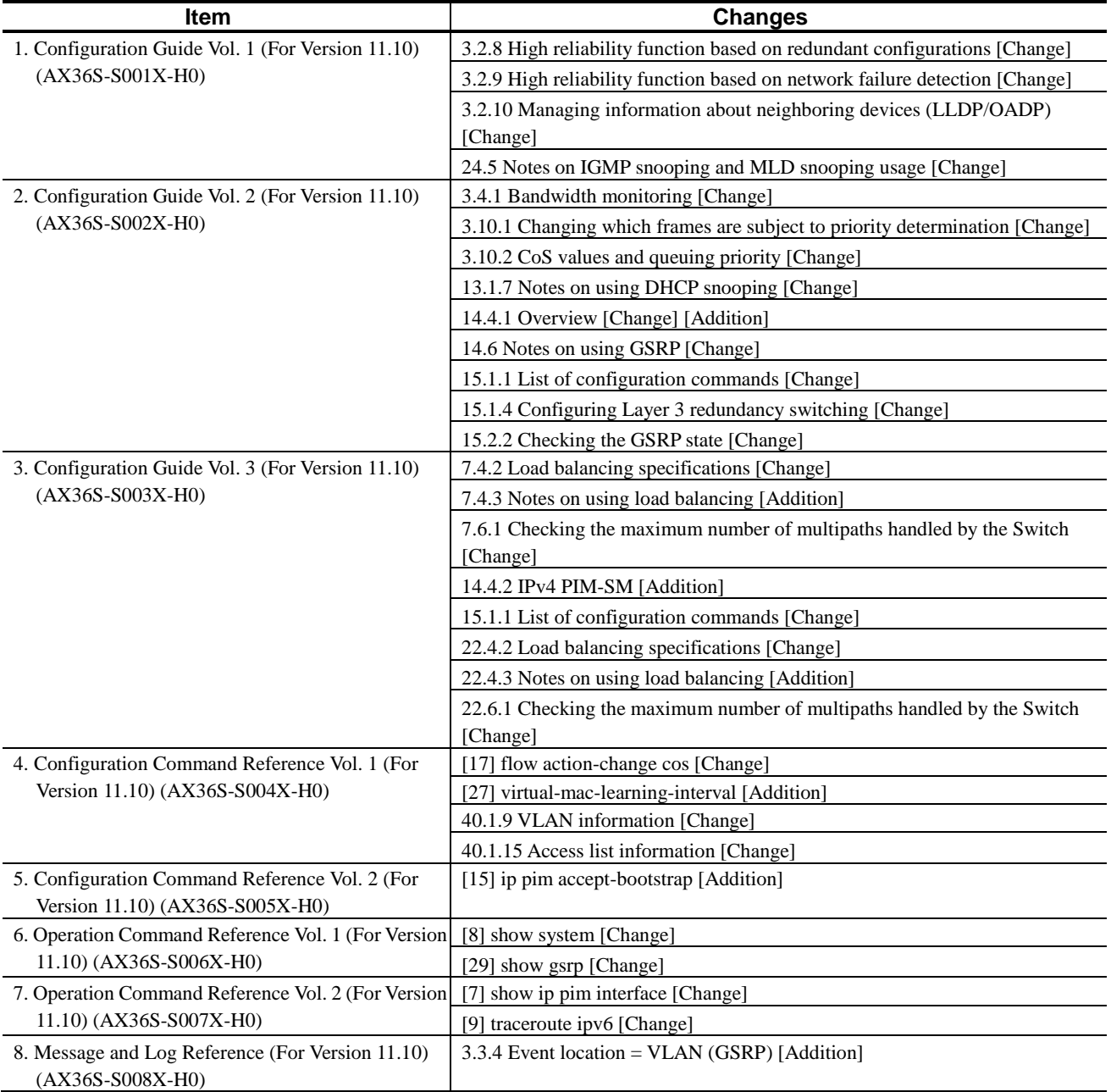

## **Contents**

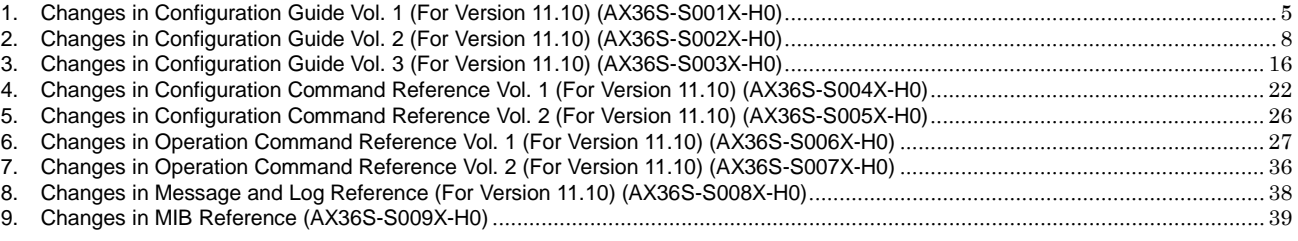

## <span id="page-4-0"></span>*1. Changes in Configuration Guide Vol. 1 (For Version 11.10) (AX36S-S001X-H0)*

## *3. Capacity Limit*

## *(1) 3.2.8 High reliability function based on redundant configurations [Change]*

*(1) GSRP* has been changed.

Change:

The following table describes the capacity limits for GSRP. Corrected

Table 3-90 Capacity limits for GSRP

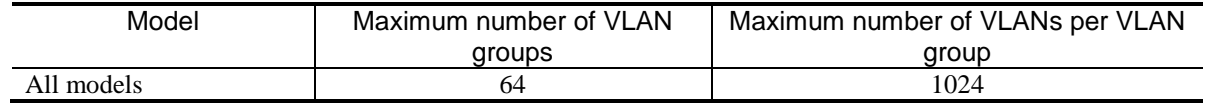

Added

Also, when using Layer 3 redundancy switching functionality, the maximum total number of VLAN ports that belong to VLAN group must not exceed 5000. Each channel group is counted as one VLAN port.

*Table 3-92 Capacity limits for uplink redundancy* has been changed.

Change:

#

Table 3-92 Capacity limits for uplink redundancy

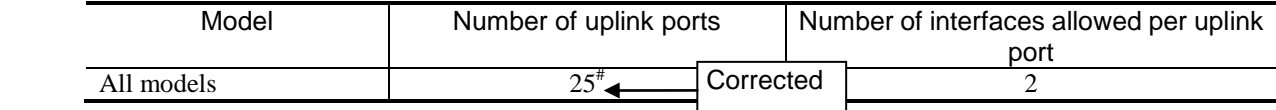

Added

Each channel group is counted as one port.

### *(2) 3.2.9 High reliability function based on network failure detection [Change]*

*Table 3-95 L2 loop detection frame transmission rate* has been changed.

Change:

Table 3-95 L2 loop detection frame transmission rate

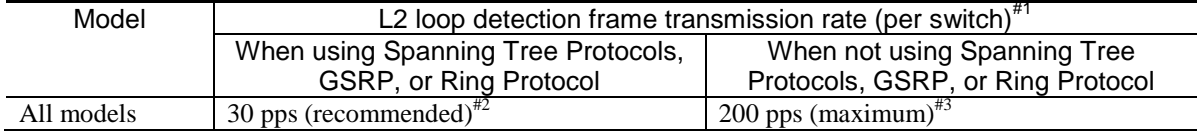

**Corrected** 

- Formula for calculating L2 loop detection frame transmission rate:

*number-of-VLAN-ports-subject-to-L2-loop-detection*<sup>#4</sup>/*frame-transmission-rate-(pps)* ≤

#### *sending-interval-(sec.)*

#1

The transmission rate is automatically adjusted to within 200 pps in accordance with the above equation.

#### #2

When using either Spanning Tree Protocols, GSRP, or Ring Protocol, set the transmission rate to no more than 30 pps. If the transmission rate is any higher, normal operation of the functionality is not guaranteed.

#3

#4

Frames that exceed 200 pps will not be sent. Loop failures cannot be detected on target ports or VLANs from which frames have not been sent. Make sure that you set the sending interval to achieve a transmission rate of no more than 200 pps.

## Added

Each channel group is counted as one port.

## *(3) 3.2.10 Managing information about neighboring devices (LLDP/OADP) [Change]*

*Capacity limits for storing neighboring device information (LLDP/OADP)* has been changed.

Change:

#

The following table describes the capacity limits for storing neighboring device information (LLDP/OADP).

Table 3-100 Capacity limits for storing neighboring device information (LLDP/OADP)

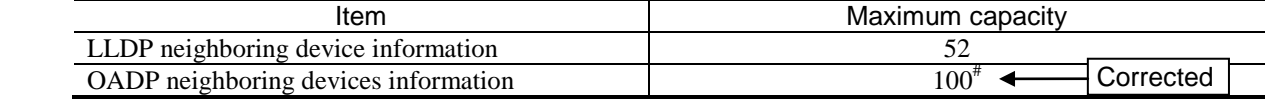

Added

Each channel group is counted as one.

## *24. Description of IGMP Snooping and MLD Snooping*

## *(1) 24.5 Notes on IGMP snooping and MLD snooping usage [Change]*

*(10) When used with the QoS control functionality* has been changed.

#### Before change:

(10) When used with the QoS control functionality

IGMP snooping, MLD snooping and the QoS control functionality (receiving side) cannot be configured together on the same port.

#### After change:

#### (10) When used with the QoS control functionality

IGMP snooping, MLD snooping and the QoS control functionality (receiving side) cannot be configured together on the same port.

For details of a concurrent operation with QoS, see *(7) Concurrent operation with other functionality* of *3.1.4 Notes on using flow detection* in *Configuration Guide Vol. 2*.

## <span id="page-7-0"></span>*2. Changes in Configuration Guide Vol. 2 (For Version 11.10) (AX36S-S002X-H0)*

## *3. Flow Control*

### *(1) 3.4.1 Bandwidth monitoring [Change]*

Description after *Table 3-9* has been changed.

Before change:

- Changing the queuing priority and updating DSCP do not work for the following frames:
- IPv4 and IPv6 packets exceeding the MTU
- Frames whose TTL is set to 1
- Frames whose hop limit is set to 1
- Frames with an IP option
- Frames with an IPv6 extension header
- IPv4 or IPv6 packets with an unknown receiver address

After change:

Penalties for updating DSCP do not work for the following frames:

- IPv4 and IPv6 packets exceeding the MTU
- Frames whose TTL is set to 1
- Frames whose hop limit is set to 1
- Frames with an IP option
- Frames with an IPv6 extension header
- IPv4 or IPv6 packets with an unknown receiver address

### *(2) 3.10.1 Changing which frames are subject to priority determination [Change]*

*Changing which frames are subject to priority determination* has been changed.

Before change:

This functionality changes which frames are subject to priority determination. The following table describes the actions related to the setting for changing which frames are subject to priority determination.

After change:

This functionality omits frames that are sent to the Switch from being subject to priority determination. The default of this functionality subjects both frames that are sent to the Switch, and frames forwarded by the Switch to priority determination. The following table describes the actions related to the setting for changing which frames are subject to priority determination.

## *(3) 3.10.2 CoS values and queuing priority [Change]*

*Table 3-17 Frames whose values cannot be changed by priority determination* has been changed.

#### Change:

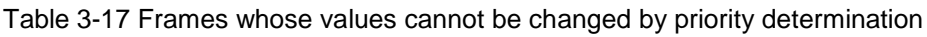

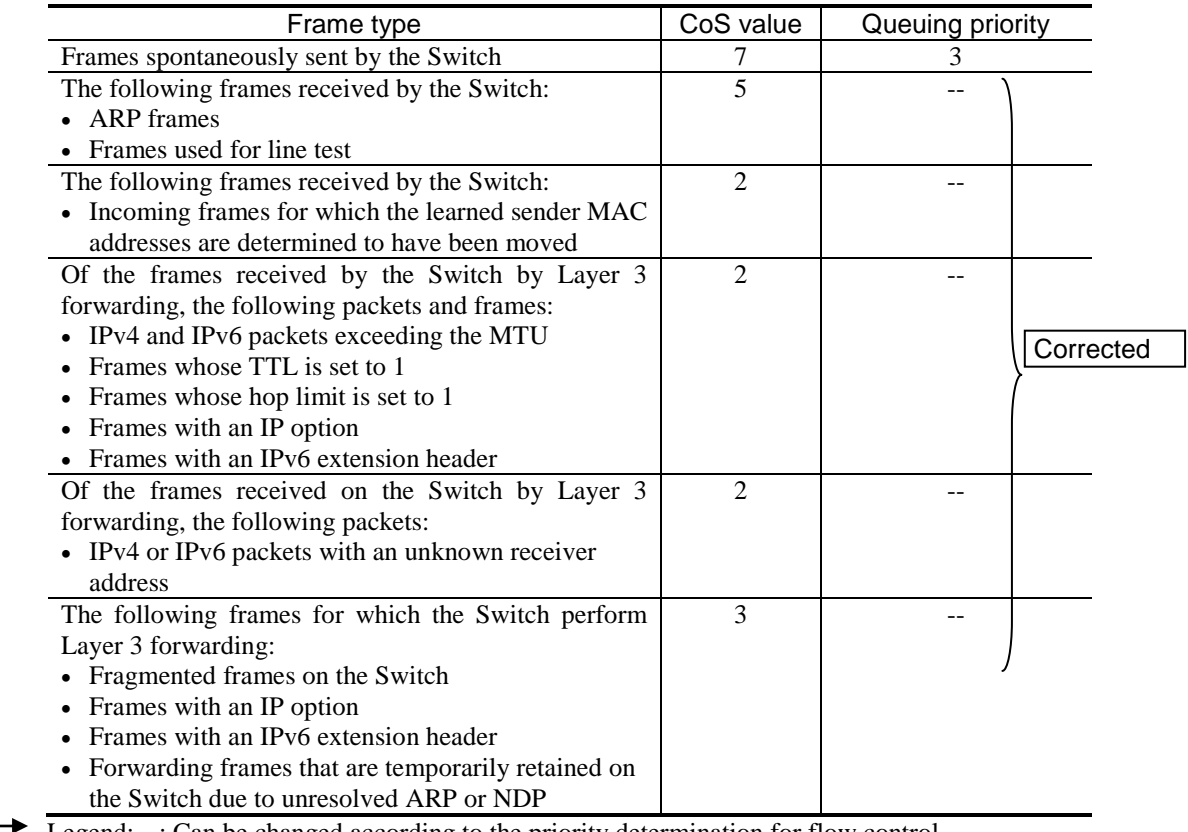

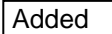

Legend: --: Can be changed according to the priority determination for flow control.

## *13. DHCP Snooping*

### *(1) 13.1.7 Notes on using DHCP snooping [Change]*

*(2) When used with the QoS control functionality* has been changed.

Before change:

(2) When used with the QoS control functionality

Terminal filtering and the QoS control functionality (receiving side) cannot be configured on the same port.

After change:

(2) When used with the QoS control functionality

Terminal filtering and the QoS control functionality (receiving side) cannot be configured on the same port. For details of a concurrent operation with QoS, see *(7) Concurrent operation with other functionality* of *3.1.4 Notes on using flow detection* in *Configuration Guide Vol. 2*.

## *14. Description of GSRP*

## *(1) 14.4.1 Overview [Change] [Addition]*

*(2) MAC address of the default gateway* has been changed. [Version 11.11 and later]

#### Before change:

#### (2) MAC address of the default gateway

When you use GSRP to provide redundancy for the default gateway, a GSRP-specific virtual MAC address is used as the MAC address of the default gateway. A different virtual MAC address is assigned to each VLAN group ID.

The master switch periodically sends a GSRP control frame containing its virtual MAC address as the source MAC address to the lower-level LAN switches so that they can learn the virtual MAC address of the master switch.

#### After change:

#### (2) MAC address of the default gateway

When you use GSRP to provide redundancy for the default gateway, a GSRP-specific virtual MAC address is used as the MAC address of the default gateway. A different virtual MAC address is assigned to each VLAN group ID.

The master switch periodically sends a GSRP control frame (a frame for virtual MAC address learning) containing its virtual MAC address as the source MAC address to the lower-level LAN switches so that they can learn the virtual MAC address of the master switch.

*(3) Sending VLAN ports and sending interval of frames for virtual MAC address learning* has been added. [Version 11.11 and later]

#### Addition:

(3) Sending VLAN ports and sending interval of frames for virtual MAC address learning

Frames for virtual MAC address learning are sent to each VLAN port belonging to the master VLAN group, at the specified interval. The number of frames (sending rate) that can be sent per second is determined so that the frames can be sent to the target VLAN port at the specified interval. The sending rate is calculated by the following equation, and changes automatically in a range that is less than or equal to 100 pps. When the sending rate is calculated to be more than or equal to 100 pps, take caution because this means a VLAN port that does not send frames for virtual MAC address learning exists.

- Equation for calculating the sending rate for frames for virtual MAC address learning:

Sending rate (pps)<sup>#</sup> = *number of VLAN ports that are to be sent*/*sending interval* (seconds)

# If the sending rate exceeds the maximum value (100 pps), no frames are sent.

 Example: If there are 200 VLAN ports to be sent and if the sending interval is set to 5 seconds, the sending rate will be 40 pps.

### *(2) 14.6 Notes on using GSRP [Change]*

*(16) Learning virtual MAC addresses* has been changed. [Version 11.11 and later]

#### Before change:

#### (16) Learning virtual MAC addresses

When you use Layer 3 redundancy switching, the MAC address of the default gateway for which GSRP is providing redundancy is a virtual MAC address. Conversely, the source MAC addresses in forwarded IP packets or frames that are voluntarily sent by the Switch are not virtual MAC addresses. Instead, a source MAC address is the MAC address of a switch or a VLAN.

GSRP periodically sends GSRP control frames to the devices that use a GSRP switch as the default gateway to allow them to learn the virtual MAC address of the default gateway. GSRP control frames are non-IP unicast frames with virtual MAC addresses as the source MAC addresses.

#### After change:

#### (16) Learning virtual MAC addresses

When you use Layer 3 redundancy switching, the MAC address of the default gateway for which GSRP is providing redundancy is a virtual MAC address. Conversely, the source MAC addresses in forwarded IP packets or frames that are voluntarily sent by the Switch are not virtual MAC addresses. Instead, a source MAC address is the MAC address of a switch or a VLAN.

GSRP periodically sends frames for virtual MAC address learning to the devices that use a GSRP switch as the default gateway to allow them to learn the virtual MAC address of the default gateway. Frames for virtual MAC address learning are non-IP unicast frames with virtual MAC addresses as the source MAC addresses.

## *15. Settings and Operation for GSRP*

## *(1) 15.1.1 List of configuration commands [Change]*

*Table 15-1 List of configuration commands* has been changed. [Version 11.11 and later]

#### Change:

Table 15-1 List of configuration commands

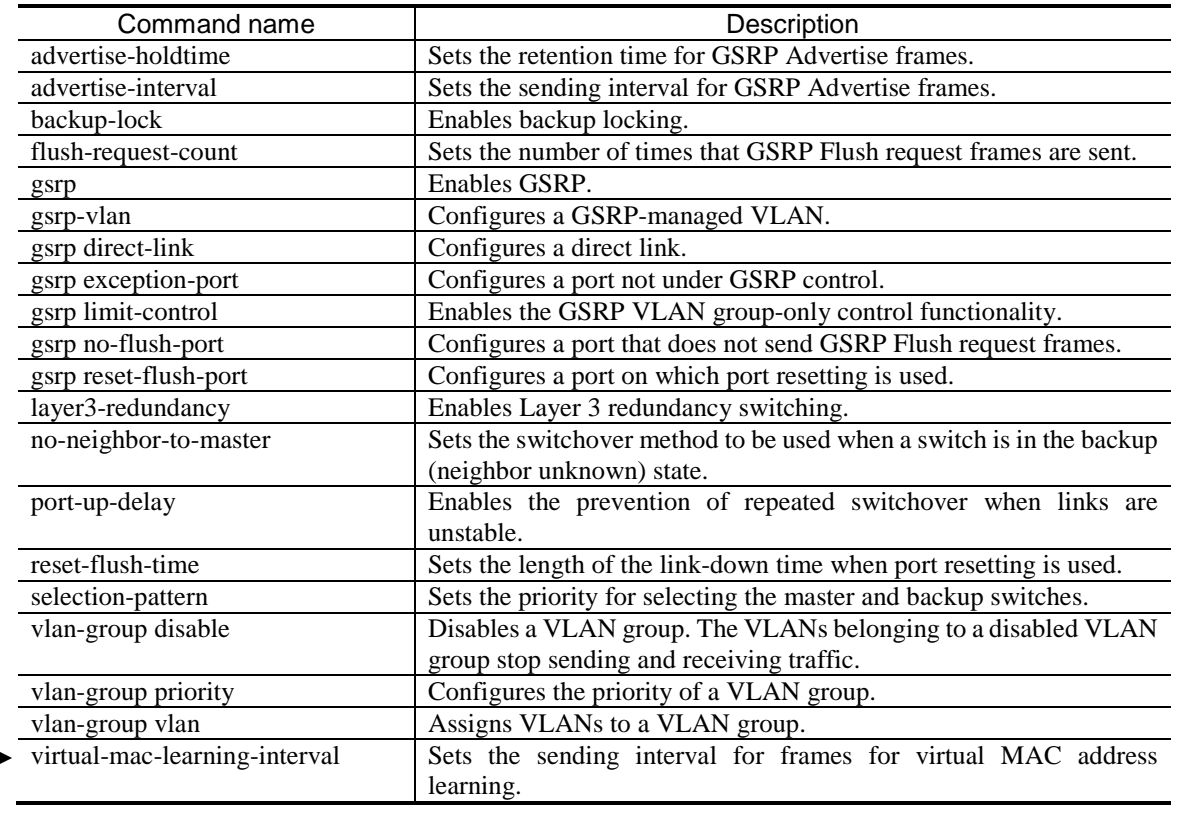

Added

## *(2) 15.1.4 Configuring Layer 3 redundancy switching [Change]*

*Points to note* and *Command examples* have been changed. [Version 11.11 and later]

#### Change:

#### Points to note

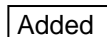

Enable Layer 3 redundancy switching on both GSRP Switches. Layer 3 redundancy switching can be used only when the GSRP group ID is 1, 2, 3, or 4. When Layer 3 redundancy switching is used, the Switch under GSRP learns the virtual MAC address for GSRP by receiving the frame for virtual MAC address learning. The Switch under GSRP becomes flooded when aging occurs on the learned MAC address. Also, when a device is added to the network below, this device becomes flooded until the device receives a frame for virtual MAC address learning. Set the sending interval for frames for virtual MAC address learning by taking into account the amount of time flooding will occur.

When you use Layer 3 redundancy switching, assign the same IP addresses to VLANs on both GSRP switches. For details about how to assign IP addresses to VLANs, see *18.9 VLAN interfaces* in the *Configuration Guide Vol. 1 For Version 11.10*. In addition, when you use Layer 3 redundancy switching, you must configure a special path to continue communication with the upstream network even if a GSRP switch fails. For details, see *14.5.3 Switchover due to a failure in the upstream network when Layer 3 redundancy switching is used*.

#### Command examples

1. (config)# gsrp 1

Switches to GSRP configuration mode.

2. (config-gsrp)# layer3-redundancy

Enables Layer 3 redundancy switching.

3. (config-gsrp)# virtual-mac-learning-interval 100

Added

Sets the sending interval for frames for virtual MAC address learning to 100 seconds.

### *(3) 15.2.2 Checking the GSRP state [Change]*

*Figure 15-1 Results of executing the show gsrp detail command* has been changed. [Version 11.11 and later]

Change:

Figure 15-1 Results of executing the show gsrp detail command

```
> show gsrp detail
        Date 20XX/11/07 22:24:36 UTC
        GSRP ID: 1
         Local MAC Address : 0012.e205.0000Neighbor MAC Address : 0012.e205.0011
        Total VLAN Group Counts : 2
         GSRP VLAN ID : 105<br>Direct Port : 0/10-11
        Direct Port : 0/1<br>
Limit Control : 0ff
         Limit Control : Off
         GSRP Exception Port : 0/1-5
        No Neighbor To Master : manual
         Backup Lock \qquad \qquad : disable
         Port Up Delay : 0
         Last Flush Receive Time : -
         Forced Shift Time : -
         Layer 3 Redundancy : On
         Virtual MAC Learning : Interval 120 (Output rate 30pps)
         VLAN Port Counts : Configuration 15, Capacity 3600
         Virtual Link ID \qquad \qquad : 100(VLM \text{ ID} : 20) Local Neighbor
         Advertise Hold Time : 5 5<br>Advertise Hold Timer : 4 5
         Advertise Hold Timer : 4 -
         Advertise Interval : 1 1
         Selection Pattern : ports-priority-mac ports-priority-mac
        VLAN Group ID Local State Neighbor State<br>1 Backup Master
         1 Backup Master Master<br>8 Master Backup
         8 Master Backup
        >
Added
```
*Figure 15-2 Results of executing the show gsrp vlan-group command* has been changed. [Version 11.11 and later]

Change:

Figure 15-2 Results of executing the show gsrp vlan-group command

```
> show gsrp 1 vlan-group 1
Date 20XX/11/07 22:25:13 UTC
GSRP ID: 1
 Local MAC Address : 0012.e205.0000
 Neighbor MAC Address : 0012.e205.0011
Total VLAN Group Counts : 1
Layer 3 Redundancy : On
 Virtual MAC Learning : Interval 120 (Output rate 30pps)
 VLAN Port Counts : Configuration 15, Capacity 3600
```
Added

```
VLAN Group ID : 1
 VLAN ID : 110,200-210<br>Member Port : 0/6-8
Member Port : 0/6-8
 Last Transition : 20XX/11/07 22:20:11 (Master to Backup)
 Transition by reason : Priority was lower than neighbor's
  Master to Backup Counts : 4
  Backup to Master Counts : 4
 Virtual MAC Address : 0000.8758.1307
 Local Neighbor
State : Backup : Master
Acknowledged State : Backup -
 Advertise Hold Timer : 3 -
 Priority : 100 101<br>Active Ports : 3 3 3
  Active Ports : 3 3
 Up Ports
\overline{\phantom{a}}
```
*Figure 15-3 Results of executing the show gsrp command* has been changed. [Version 11.11 and later]

Change:

Added

Figure 15-3 Results of executing the show gsrp command

```
> show gsrp
Date 20XX/11/07 22:28:38 UTC
GSRP ID: 10
 Local MAC Address : 0012.e205.0000Neighbor MAC Address : 0012.e205.0011
Total VLAN Group Counts : 2
Layer 3 Redundancy : On
 Virtual MAC Learning : Interval 120 (Output rate 30pps)
 VLAN Port Counts : Configuration 15, Capacity 3600
VLAN Group ID Local State Neighbor State<br>1 Backup Master
1 Backup Master<br>8 Master Backup
                  Master
>
```
## <span id="page-15-0"></span>*3. Changes in Configuration Guide Vol. 3 (For Version 11.10) (AX36S-S003X-H0)*

## *7. IPv4 Routing Protocol Overview*

## *(1) 7.4.2 Load balancing specifications [Change]*

*Table 7-6 Maximum number of multipath routes* has been changed. [Version 11.11 and later]

Before change:

#3

The maximum number of multipath routes applies to the combined total of IPv4 and IPv6 routes.

#4

For a single path, the maximum number of paths is determined by the capacity limit for the number of table entries. For multipath, the values in the table apply.

After change:

#3

The maximum number of multipath routes applies to the combined total of IPv4 and IPv6 routes. Note that multipath routes that match with the IP address and VRF for the next hop are counted as the same multipath route.

#4

The maximum number of paths is determined by the capacity limit for the number of table entries. However, the number of capacity for multipath is determined by the capacity limit indicated in the table.

## *(2) 7.4.3 Notes on using load balancing [Addition]*

A note has been added. [Version 11.11 and later]

Addition:

9. The same multipath route might be divided into multiple multipath routes when the route is changed. Also, when the multipath route is switched due to, for example, a failure, and if a new multipath route is registered, resources for the total number of new and old multipath routes will be used temporarily because the new multipath keeps the status of the old multipath route when being registered. Make sure to operate the Switch with the number of multipath routes at a level which ensures that the number of multipath routes does not exceed the capacity limit when switching the route.

### *(3) 7.6.1 Checking the maximum number of multipaths handled by the Switch [Change]*

The section title has been changed. [Version 11.11 and later]

Before change:

7.6.1 Checking the maximum number of multipaths handled by the Switch

After change:

7.6.1 Checking the status of multipaths handled by the Switch

*Figure 7-14 Checking the maximum number of multipaths handled by the Switch* has been changed. [Version 11.11 and later]

Before change:

Figure 7-14 Checking the maximum number of multipaths handled by the Switch

```
>show system
: 1995 - 1996 - 1997
: 1990 - 1990 - 1990 - 1990 - 1990 - 1990 - 1990 - 1990 - 1990 - 1990 - 1990 - 1990 - 1990 - 1990 - 1990 - 199<br>1991 - 1992 - 1992 - 1992 - 1992 - 1992 - 1992 - 1992 - 1992 - 1992 - 1992 - 1992 - 1992 - 1992 - 1992 - 1992
 Device resources
                         Current selected swrt_table_resource: l3switch-2
                         Current selected swrt_multicast_table: On
                         Current selected unicast multipath number: 8
: 1995 - 1996 - 1997
: 1990 - 1990 - 1990 - 1990 - 1990 - 1990 - 1990 - 1990 - 1990 - 1990 - 1990 - 1990 - 1990 - 1990 - 1990 - 199<br>1991 - 1992 - 1992 - 1992 - 1992 - 1992 - 1992 - 1992 - 1992 - 1992 - 1992 - 1992 - 1992 - 1992 - 1992 - 1992
>
```
After change:

Figure 7-14 Checking the status of multipaths handled by the Switch

```
>show system
: 1995 - 1996 - 1997
: 1995 - 1996 - 1997
 Device resources
         Current selected swrt_table_resource: l3switch-2
        Current selected swrt multicast table: On
         Current selected unicast multipath number: 8
: 1995 - 1996 - 1997
 Multipath table entry: current number=1 , max number=256
         MAC-Address table entry(Unit1) : current number=2 , max number=16384
        MAC-Address table entry (Unit2) : current number = -, max number= -<br>:
: 1995 - 1996 - 1997
>
```
## *14. Description of IPv4 Multicasting*

### *(1) 14.4.2 IPv4 PIM-SM [Addition]*

*(9) Additional functionality for PIM-SM* has been added. [Version 11.11 and later]

#### Addition:

(9) Additional functionality for PIM-SM

(a) Suppression functionality for receiving bootstrap messages

When a new network is configured in the multicast network that is in operation and when the BSR candidate is incorrectly set, the BSR candidate becomes the main BSR and might stop the multicast communication in the entire connected multicast network.

This functionality discards the PIM-Bootstrap message that was sent from the newly configured network with an invalid setting, by setting the ip pim accept-bootstrap configuration command on the interface that is connected to the new network. This enables protection of the multicast network that is currently in operation. The following figure shows the operation of this functionality:

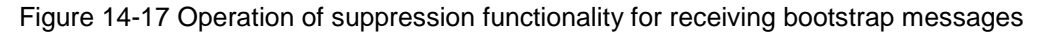

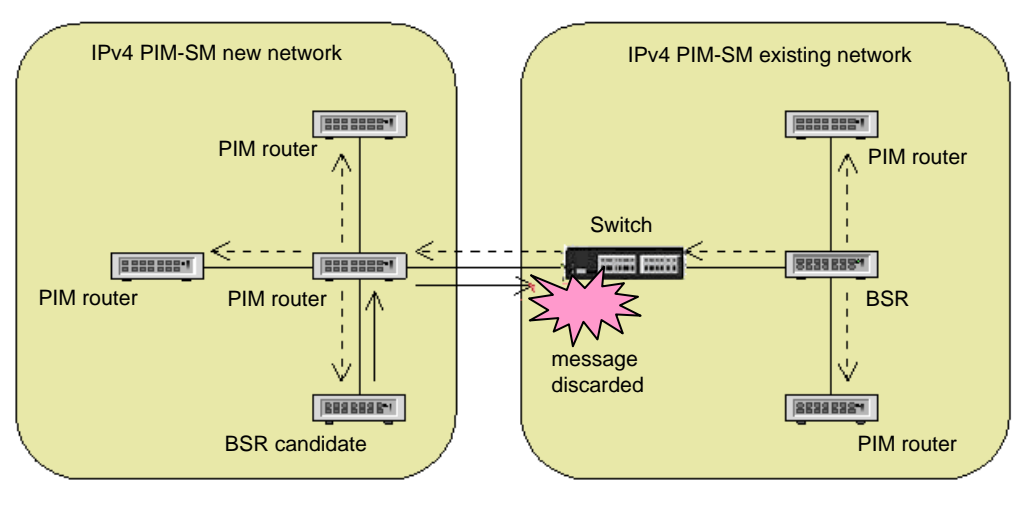

Legend:  $--- \rightarrow$ : PIM-Bootstrap message sent from the BSR on the existing network.  $\rightarrow$  : PIM-Bootstrap message sent from the BSR candidate on the new network.

The Switch on the network boundary discards the PIM-Bootstrap message sent from the BSR candidate on the newly configured network. This allows you to prevent forwarding the PIM-Bootstrap message from the new network to the existing network. On the other hand, the PIM-Bootstrap message sent from the existing network will be forwarded to the new network.

## *15. Settings and Operation for IPv4 Multicasting*

## *(1) 15.1.1 List of configuration commands [Change]*

*Table 15-1 List of configuration commands* has been changed. [Version 11.11 and later]

Change:

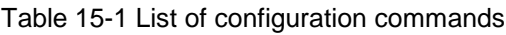

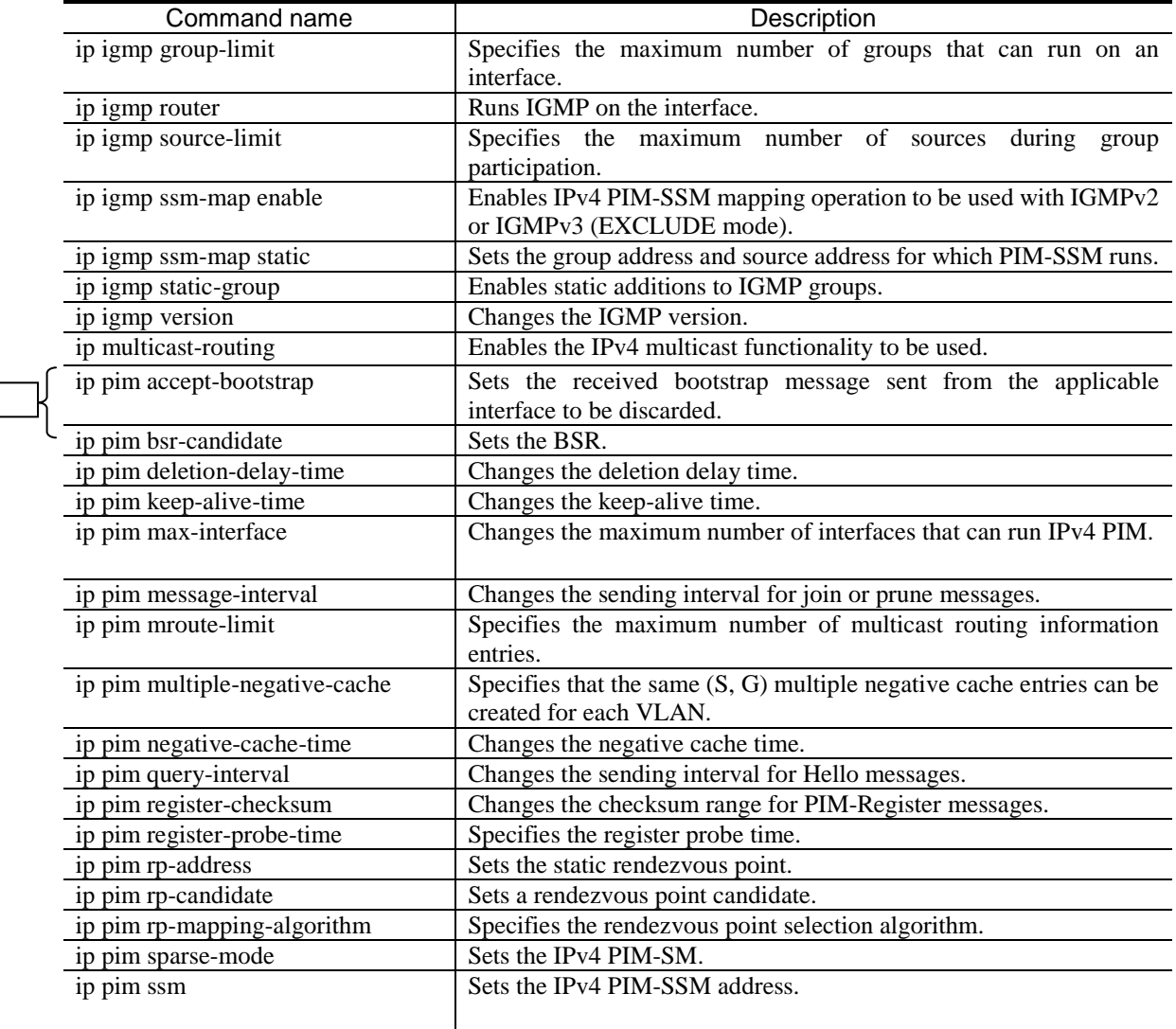

## *22. IPv6 Routing Protocol Overview*

### *(1) 22.4.2 Load balancing specifications [Change]*

*Table 22-6 Maximum number of multipath routes* has been changed. [Version 11.11 and later]

Before change:

Table 22-6 Maximum number of multipath routes

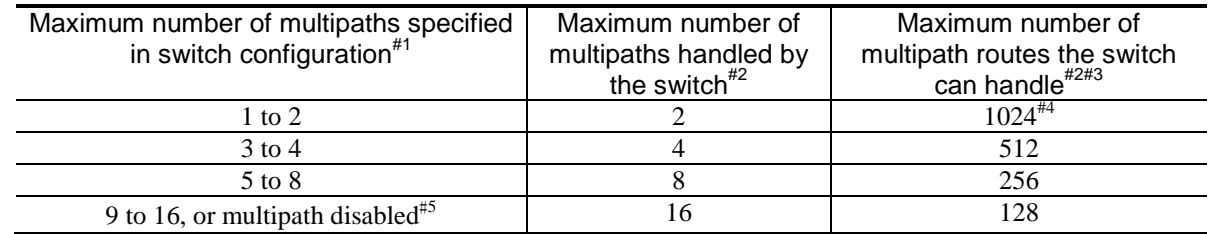

#3

The maximum number of multipath routes applies to the combined total of IPv4 and IPv6 routes.

#4

For a single path, the maximum number of paths is determined by the capacity limit for the number of table entries. For multipath, the values in the table apply.

After change:

Table 22-6 Maximum number of multipath routes

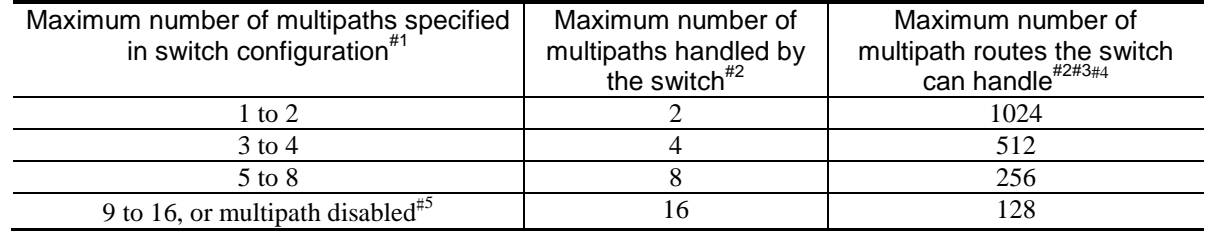

#3

The maximum number of multipath routes applies to the combined total of IPv4 and IPv6 routes. Note that multipath routes that match with the IP address and VRF for the next hop are counted as the same multipath route.

#4

The maximum number of paths is determined by the capacity limit for the number of table entries. However, the number of capacity for multipath is determined by the capacity limit indicated in the table.

## *(2) 22.4.3 Notes on using load balancing [Addition]*

A note has been added. [Version 11.11 and later]

Addition:

9. The same multipath route might be divided into multiple multipath routes when the route is changed. Also, when the multipath route is switched due to, for example, a failure, and if a new multipath route is registered, resources for the total number of new and old multipath routes will be used temporarily because the new multipath keeps the status of the old multipath route when being registered. Make sure to operate the Switch with the number of multipath routes at a level which ensures that the number of multipath routes does not exceed the capacity limit when switching the route.

### *(3) 22.6.1 Checking the maximum number of multipaths handled by the Switch [Change]*

The section title has been changed. [Version 11.11 and later]

Before change:

22.6.1 Checking the maximum number of multipaths handled by the Switch

After change:

22.6.1 Checking the status of multipaths handled by the Switch

*Figure 22-4 Checking the maximum number of multipaths handled by the Switch* has been changed. [Version 11.11 and later]

Before change:

Figure 22-4 Checking the maximum number of multipaths handled by the Switch

```
>show system
: 1995 - 1996 - 1997
: 1990 - 1990 - 1990 - 1990 - 1990 - 1990 - 1990 - 1990 - 1990 - 1990 - 1990 - 1990 - 1990 - 1990 - 1990 - 199<br>1991 - 1992 - 1992 - 1992 - 1992 - 1992 - 1992 - 1992 - 1992 - 1992 - 1992 - 1992 - 1992 - 1992 - 1992 - 1992
 Device resources
                         Current selected swrt_table_resource: l3switch-2
                         Current selected swrt_multicast_table: On
                         Current selected unicast multipath number: 8
: 1995 - 1996 - 1997
: 1990 - 1990 - 1990 - 1990 - 1990 - 1990 - 1990 - 1990 - 1990 - 1990 - 1990 - 1990 - 1990 - 1990 - 1990 - 199<br>1991 - 1992 - 1992 - 1992 - 1992 - 1992 - 1992 - 1992 - 1992 - 1992 - 1992 - 1992 - 1992 - 1992 - 1992 - 1992
>
```
After change:

Figure 22-4 Checking the status of multipaths handled by the Switch

```
>show system
: 1995 - 1996 - 1997
: 1995 - 1996 - 1997
 Device resources
         Current selected swrt_table_resource: l3switch-2
        Current selected swrt multicast table: On
         Current selected unicast multipath number: 8
: 1995 - 1996 - 1997
 Multipath table entry: current number=1 , max number=256
         MAC-Address table entry(Unit1) : current number=2 , max number=16384
        MAC-Address table entry (Unit2) : current number = -, max number= -<br>:
: 1995 - 1996 - 1997
>
```
## <span id="page-21-0"></span>*4. Changes in Configuration Command Reference Vol. 1 (For Version 11.10) (AX36S-S004X-H0)*

## *17. Flow Detection Modes and Flow Operations*

### *(1) flow action-change cos [Change]*

The description for *flow action-change cos* has been changed.

#### Change:

#### flow action-change cos

Changes the QoS priority determination operation for the switch.

Added

Setting this command enables you to omit frames that are sent to the Switch from being subject to priority ь determination.

Because this command is used to change the priority determination operation, make sure you set this command during the first stage of actual operation. We recommend that you do not make any changes during operation.

If you do not set this command or if you have deleted information, operation proceeds as described in *Default behavior*.

#### **Syntax**

To set information:

flow action-change cos

To delete information: no flow action-change cos

#### Input mode

(config)

#### Default behavior

Added

The priority determination operation is not changed.

Frames that are to be subjected to priority determination are frames that are sent to the Switch and frames forwarded by the Switch.

#### **Parameters**

None

#### Impact on communication

None

#### When the change is applied

The change is applied immediately after setting values are changed.

#### **Notes**

1. To change the priority determination operation, you need to delete all QoS flow detection conditions and operation information entries applied to the interface.

#### Related commands

ip qos-flow-group ipv6 qos-flow-group mac qos-flow-group

## *27. GSRP*

### *(1) virtual-mac-learning-interval [Addition]*

The description for *virtual-mac-learning-interval* has been added. [Version 11.11 and later]

#### Addition:

### virtual-mac-learning-interval

Sets the sending interval for frames for virtual MAC address learning to be sent when using Layer 3 redundancy switching functionality.

#### Syntax

To set or change information:

virtual-mac-learning-interval *<seconds>*

To delete information: no virtual-mac-learning-interval

#### Input mode

#### (config-gsrp)

#### **Parameters**

*<seconds>*

- Specifies the sending interval (in seconds) for frames for virtual MAC address learning.
- 1. Default value when this parameter is omitted:
	- This parameter cannot be omitted.
- 2. Range of values:

4 to 120

#### Default behavior

The sending interval for frames for virtual MAC address learning is 120 seconds.

#### Impact on communication

None

#### When the change is applied

The change is applied immediately after setting values are changed.

#### **Notes**

If the sending interval is set to a short interval by using this command, there might be VLAN ports that cannot send frames depending on the number of VLAN ports where the frames for virtual MAC address learning is sent. In such cases, set the sending interval to a longer interval.

#### Related commands

layer3-redundancy

## *40. Error Messages Displayed When Editing the Configuration*

## *(1) 40.1.9 VLAN information [Change]*

*Table 40-9 VLAN error messages* has been changed.

#### Before change:

#### Table 40-9 VLAN error messages

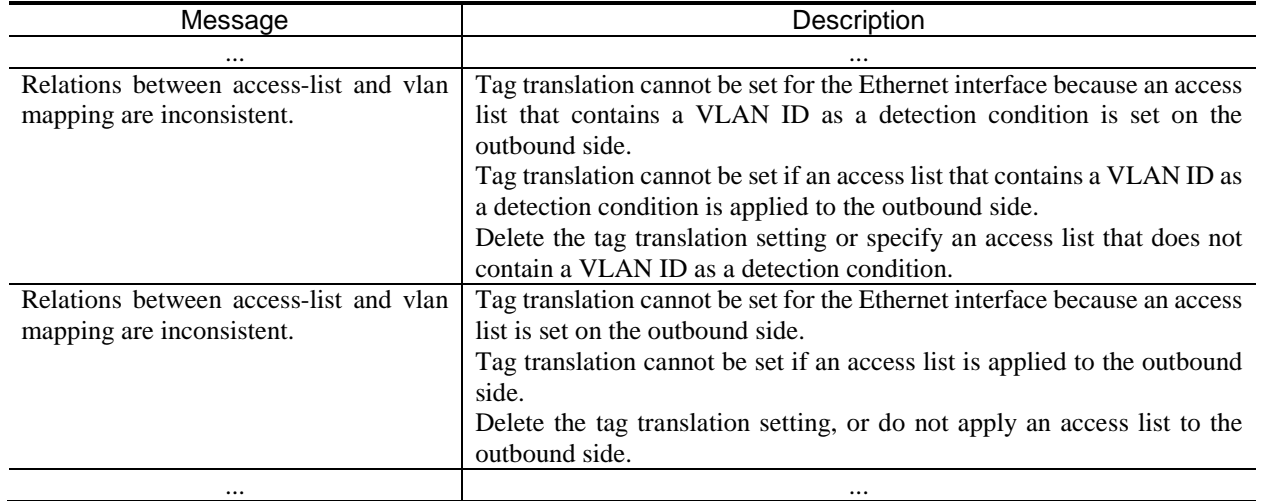

#### After change:

#### Table 40-9 VLAN error messages

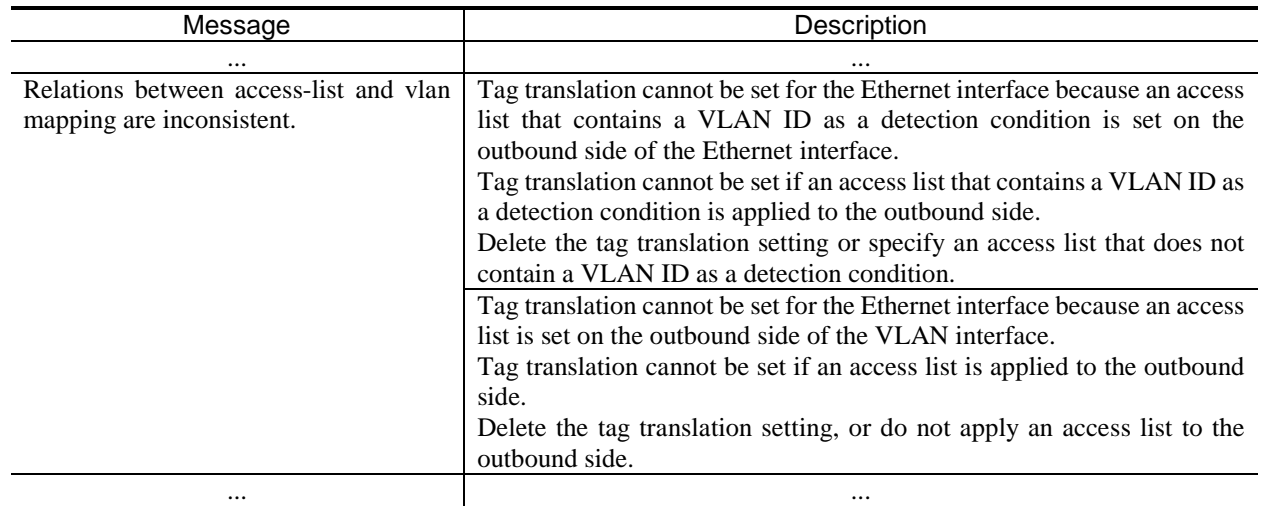

## *(2) 40.1.15 Access list information [Change]*

*Table 40-15 Access list information* has been changed.

#### Before change:

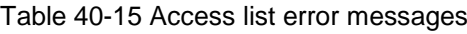

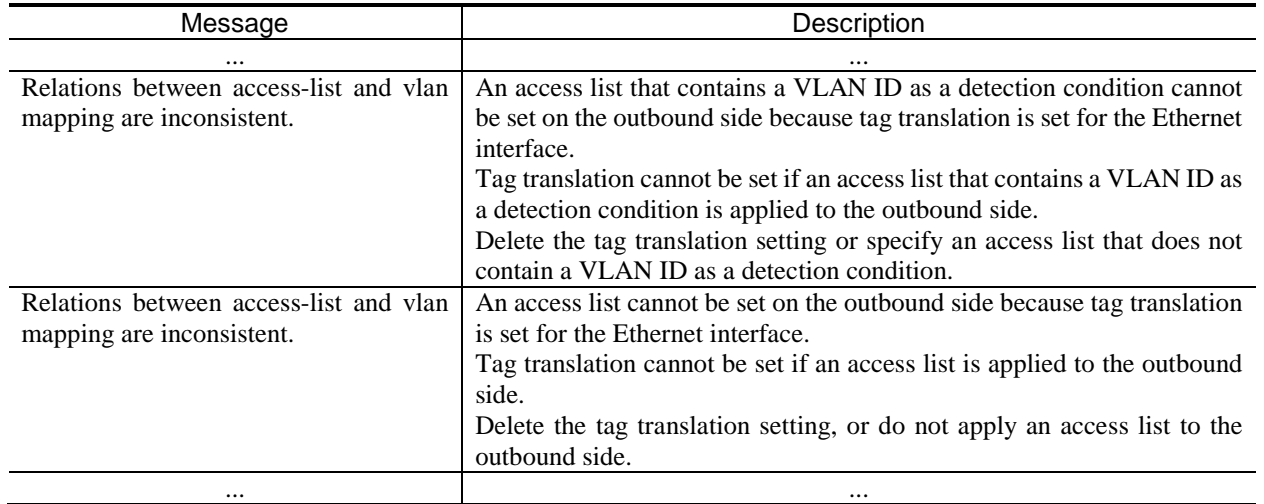

After change:

Table 40-15 Access list error messages

| Message                                                             | Description                                                                                                    |  |  |
|---------------------------------------------------------------------|----------------------------------------------------------------------------------------------------|--|--|
| $\cdots$                                                            |                                                                                                    |  |  |
| Relations between access-list and vlan<br>mapping are inconsistent. | An access list that contains a VLAN ID as a detection condition cannot<br>be set on the outbound side of the Ethernet interface because tag<br>translation is set for the Ethernet interface.<br>Tag translation cannot be set if an access list that contains a VLAN ID as<br>a detection condition is applied to the outbound side.<br>Delete the tag translation setting or specify an access list that does not<br>contain a VLAN ID as a detection condition.<br>An access list cannot be set on the outbound side of the VLAN interface<br>because tag translation is set for the Ethernet interface.<br>Tag translation cannot be set if an access list is applied to the outbound<br>side.<br>Delete the tag translation setting, or do not apply an access list to the<br>outbound side. |  |  |
| $\cdots$                                                            | $\cdots$                                                                                                    |  |  |

## <span id="page-25-0"></span>*5. Changes in Configuration Command Reference Vol. 2 (For Version 11.10) (AX36S-S005X-H0)*

## *15. IPv4 Multicast Routing Protocol Information*

## *(1) ip pim accept-bootstrap [Addition]*

The description for *ip pim accept-bootstrap* has been added. [Version 11.11 and later]

#### Addition:

### ip pim accept-bootstrap

Discards the received bootstrap message sent from the applicable interface, and suppresses the forwarding of the message to the local network.

#### **Syntax**

To set or change information: no ip pim accept-bootstrap

To delete information: ip pim accept-bootstrap

#### Input mode

(config-if)

#### Parameters

None

#### Default behavior

Forwards the received bootstrap message sent from the interface to the local network.

#### Impact on communication

None

#### When the change is applied

The change is applied immediately after setting values are changed.

**Notes** 

None

#### Related commands

ip pim sparse-mode

## <span id="page-26-0"></span>*6. Changes in Operation Command Reference Vol. 1 (For Version 11.10) (AX36S-S006X-H0)*

### *8. Checking Software Versions and Device Statuses*

### *(1) show system [Change]*

*Figure 8-7 Example of displaying resource Information* has been changed. [Version 11.11 and later]

Change:

Figure 8-7 Example of displaying resource Information

```
> show system
Date 20XX/12/10 06:35:27 UTC
System: AX3630S-24T2X, OS-L3A Ver. 11.11 <
Node : Name=System Name
:
:
:
    Device resources
         Current selected swrt_table_resource: l3switch-2
         Current selected swrt_multicast_table : On
        Current selected unicast multipath number: 8
         IP routing entry :
             Unicast : current number=5 , max number=8192
            Multicast : current number=5 , max number=256
            ARP : current number=2 , max number=102
         IPv6 routing entry :
            Unicast : current number=2 , max number=2048
            Multicast : current number=5 , max number=128
            NDP : current number=2 , max number=1024
       Multipath table entry : current number=1, max number=256
        MAC-Address table entry(Unit1) : current number=2 , max 
number=16384
       MAC-Address table entry(Unit2) : current number= -, max number=
-
         System Layer2 Table Mode : auto (mode=1)
         Flow detection mode : layer3-1
           Used resources for filter(Used/Max)
 MAC IPv4 IPv6
            Port 0/ 1- 8,25-26 : 0/128 30/128 n/a<br>Port 0/ 9-16 : 0/128 24/128 n/a
           Port 0/ 9-16 : 0/128 24/128 n/a<br>Port 0/17-24 : 0/128 24/128 n/a
           Port 0/17-24 : 0/128 24/128 n/a<br>VLAN : 0/128 2/128 n/a
 VLAN : 0/128 2/128 n/a
   (omitted)
                                                                      Added
                                                Corrected
```
*Table 8-6 Information displayed by the show system command (resource information)* has been changed. [Version 11.11 and later]

Change:

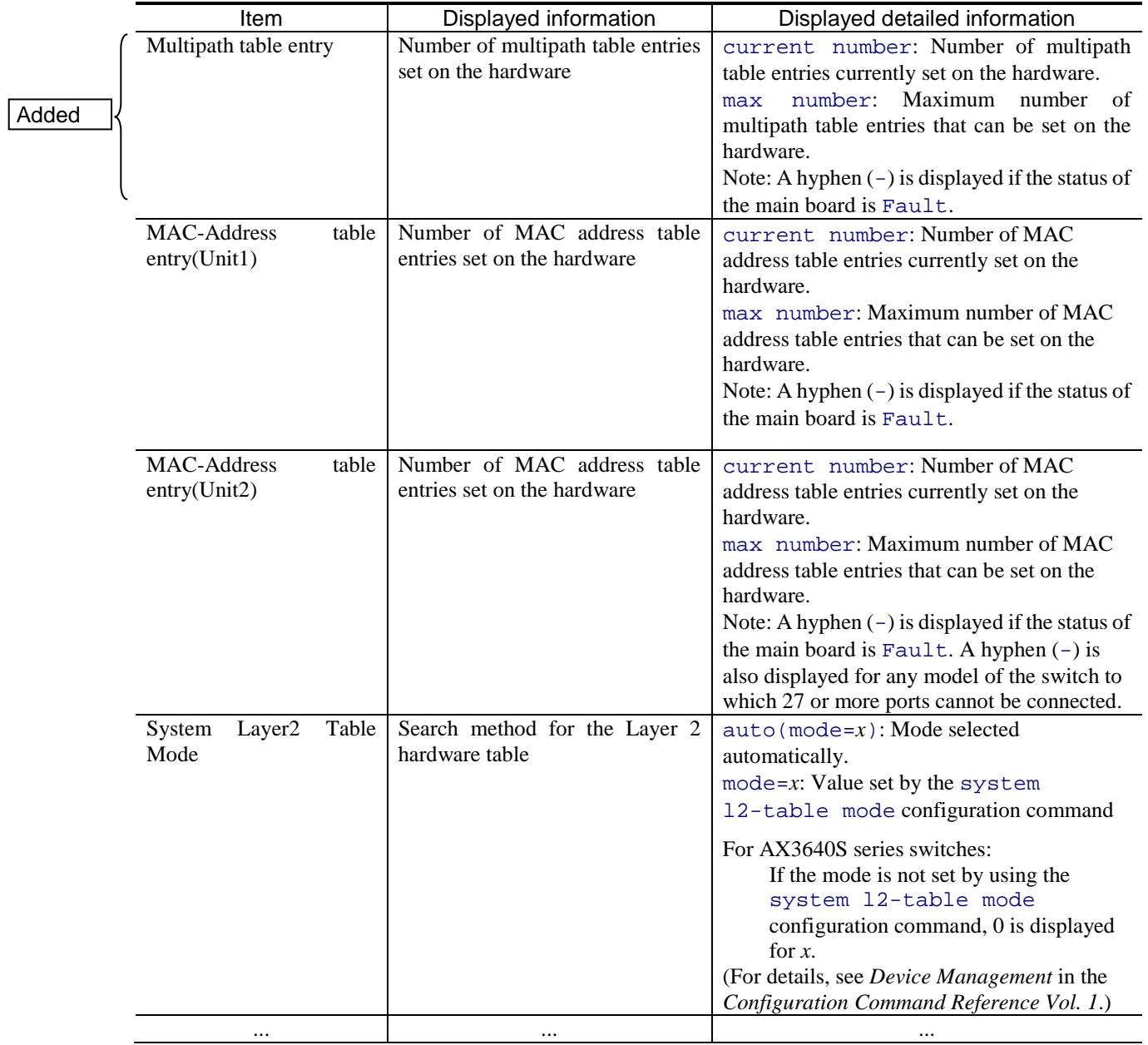

Table 8-6 Information displayed by the show system command (resource information)

## *29.GSRP*

## *(1) show gsrp [Change]*

*Figure 29-1 Example of displaying GSRP summary information* has been changed. [Version 11.11 and later]

Change:

Figure 29-1 Example of displaying GSRP summary information

```
> show gsrp
          Date 20XX/07/14 12:00:00 UTC
          GSRP ID: 3
           Local MAC Address \qquad \qquad : \qquad 0012 \text{ e}2a8.2527Neighbor MAC Address : 0012.e2a8.2505
           Total VLAN Group Counts : 3
           Layer 3 Redundancy : On
           Virtual MAC Learning : Interval 120 (Output Rate 30pps)
           VLAN Port Counts : Configuration 15, Capacity 3600
           VLAN Group ID Local State Neighbor State<br>1 Backup Master
           1 Backup<br>2 (disabl
           2 (disable) -<br>8 Master -
                             Master
          >
Added
```
### *Table 29-1 Items displayed for GSRP summary information* has been changed. [Version 11.11 and later]

Change:

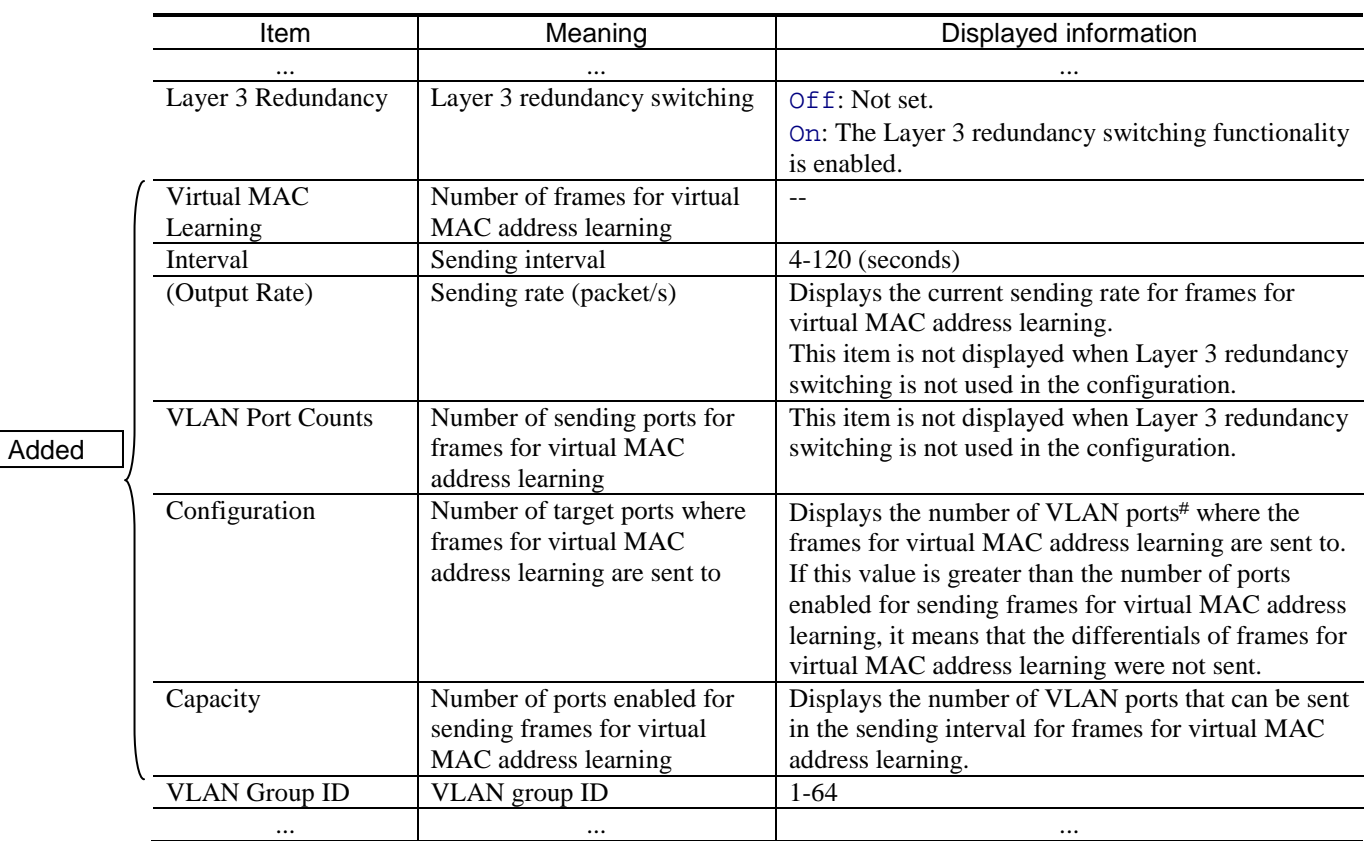

#### Table 29-1 Items displayed for GSRP summary information

Added

F # Total number of member ports among VLAN ports that belong to the master VLAN group. Each channel group is counted as one port.

*Figure 29-2 Example of displaying GSRP information when a VLAN group ID is specified* has been changed. [Version 11.11 and later]

Change:

Figure 29-2 Example of displaying GSRP information when a VLAN group ID is specified

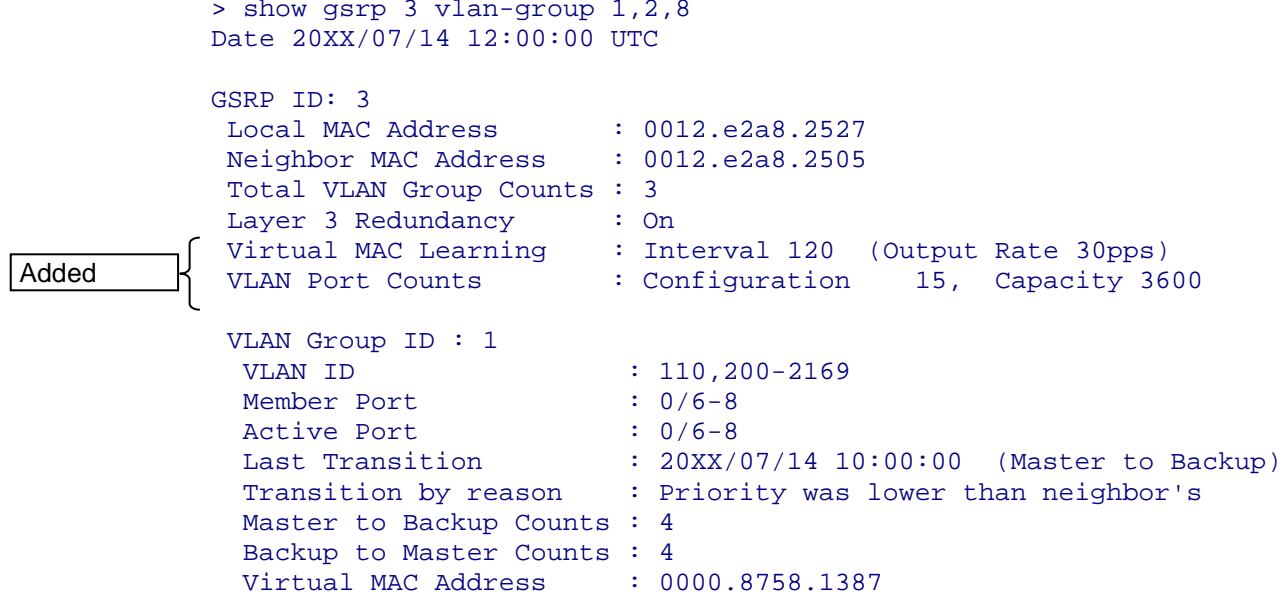

(omitted)

### *Table 29-2 Items displayed for GSRP information when a VLAN group ID is specified* has been changed. [Version 11.11 and later]

#### Change:

Added

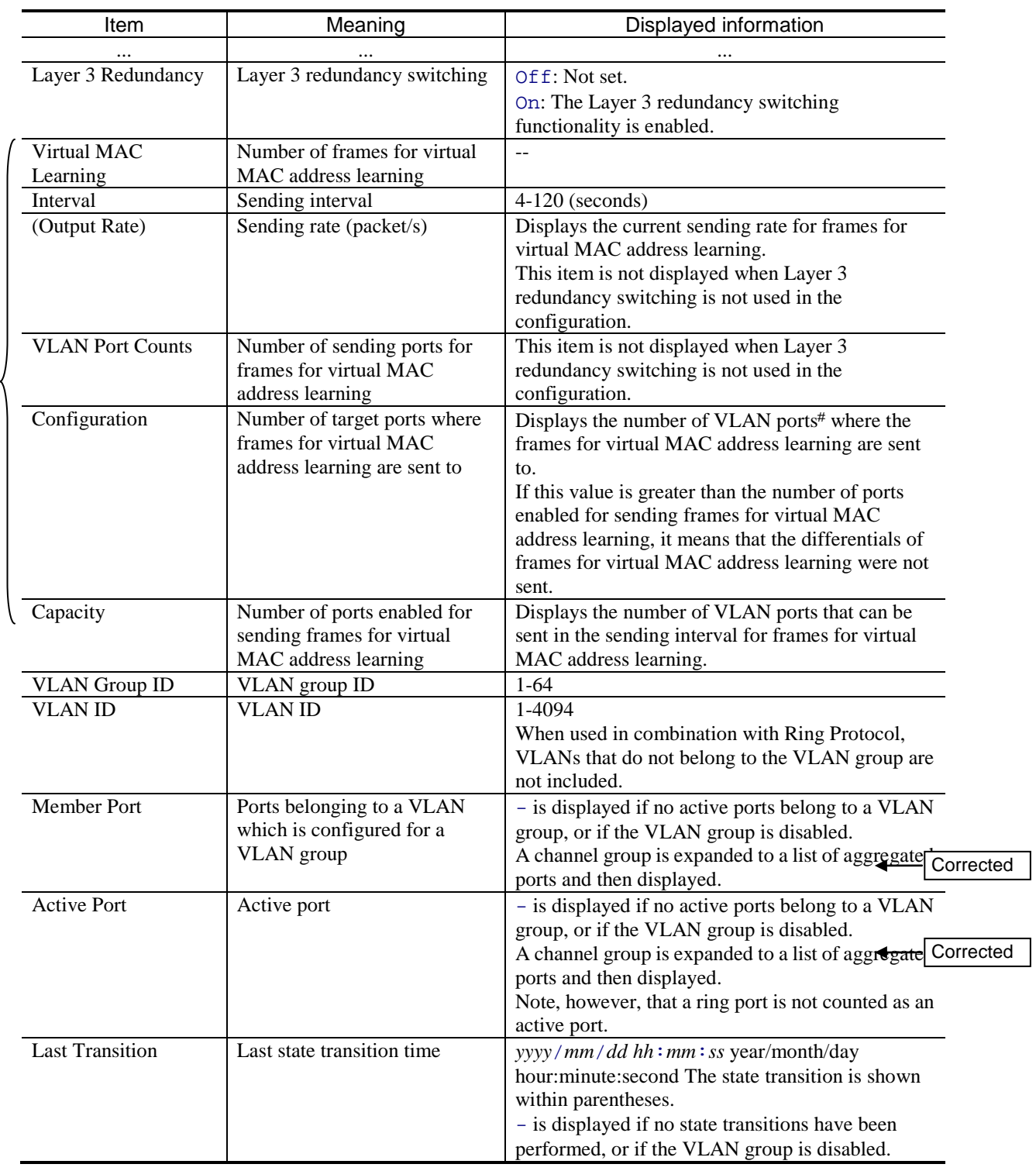

Table 29-2 Items displayed for GSRP information when a VLAN group ID is specified

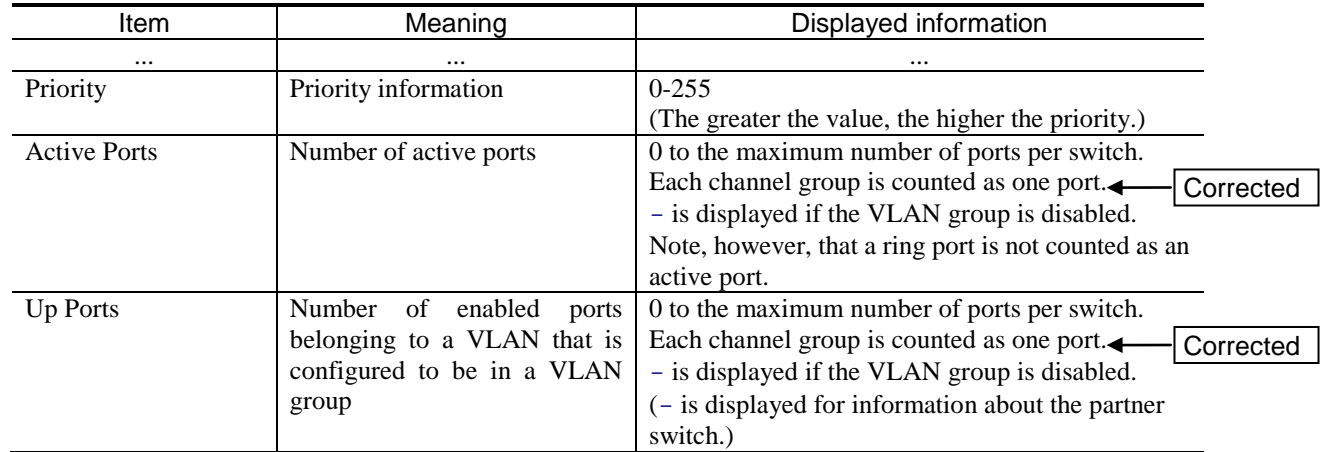

Added

# Total number of member ports among VLAN ports that belong to the master VLAN group. Each channel group is counted as one port.

*Figure 29-3 Example of displaying detailed GSRP information* has been changed. [Version 11.11 and later]

#### Change:

Figure 29-3 Example of displaying detailed GSRP information

|                                                                                                    | > show gsrp detail                 |                                                         |            |                                         |  |
|----------------------------------------------------------------------------------------------------|------------------------------------|---------------------------------------------------------|------------|-----------------------------------------|--|
|                                                                                                    | Date 20XX/11/07 12:00:00 UTC       |                                                         |            |                                         |  |
|                                                                                                    |                                    |                                                         |            |                                         |  |
|                                                                                                    | GSRP ID: 3                         |                                                         |            |                                         |  |
|                                                                                                    | Local MAC Address : 0012.e2a8.2527 |                                                         |            |                                         |  |
| Neighbor MAC Address : 0012.e2a8.2505<br>Total VLAN Group Counts : 3<br><b>GSRP VLAN ID</b><br>Direct Port<br>Limit Control |                                    |                                                         |            |                                         |  |
|                                                                                                    |                                    |                                                         |            |                                         |  |
|                                                                                                    |                                    | : 105                                                   |            |                                         |  |
|                                                                                                    |                                    | $: 0/10-11$                                             |            |                                         |  |
|                                                                                                    |                                    | : Off                                                   |            |                                         |  |
|                                                                                                    | GSRP Exception Port                | $: 0/1 - 5$                                             |            |                                         |  |
| No Neighbor To Master : manual                                                                                              |                                    |                                                         |            |                                         |  |
|                                                                                                    | Backup Lock<br>Port Up Delay       |                                                         | : disable  |                                         |  |
|                                                                                                    |                                    |                                                         | $\colon 0$ |                                         |  |
| Last Flush Receive Time: $-$<br>Forced Shift Time                                                                           |                                    |                                                         |            |                                         |  |
|                                                                                                    |                                    | $1 - -$                                                 |            |                                         |  |
|                                                                                                    | Layer 3 Redundancy                 | : On                                                    |            |                                         |  |
| Added                                                                                                    |                                    | Virtual MAC Learning : Interval 120 (Output Rate 30pps) |            |                                         |  |
|                                                                                                    |                                    | VLAN Port Counts : Configuration 15, Capacity 3600      |            |                                         |  |
|                                                                                                    | Virtual Link ID                    | : 100(VLAN ID : 20)                                     |            |                                         |  |
|                                                                                                    |                                    | Local                                                   |            | Neighbor                                |  |
| Advertise Hold Time<br>Advertise Hold Timer<br>Advertise Interval                                                           |                                    | $\frac{1}{5}$                                           |            | 5                                       |  |
|                                                                                                    |                                    | $\therefore$ 4                                          |            |                                         |  |
|                                                                                                    |                                    | $\mathbf{1}$                                            |            | 1                                       |  |
|                                                                                                    | Selection Pattern                  |                                                         |            | : ports-priority-mac ports-priority-mac |  |
|                                                                                                    | VLAN Group ID                      | Local State                                             |            | Neighbor State                          |  |
| 1<br>Backup                                                                                                    |                                    |                                                         | Master     |                                         |  |
|                                                                                                    | 2                                  | (disable)                                               |            |                                         |  |
|                                                                                                    | 8<br>Master                        |                                                         |            |                                         |  |
|                                                                                                    | >                                  |                                                         |            |                                         |  |
|                                                                                                    |                                    |                                                         |            |                                         |  |

*Table 29-3 Items displayed for detailed GSRP information* has been changed. [Version 11.11 and later]

Change:

### Table 29-3 Items displayed for detailed GSRP information

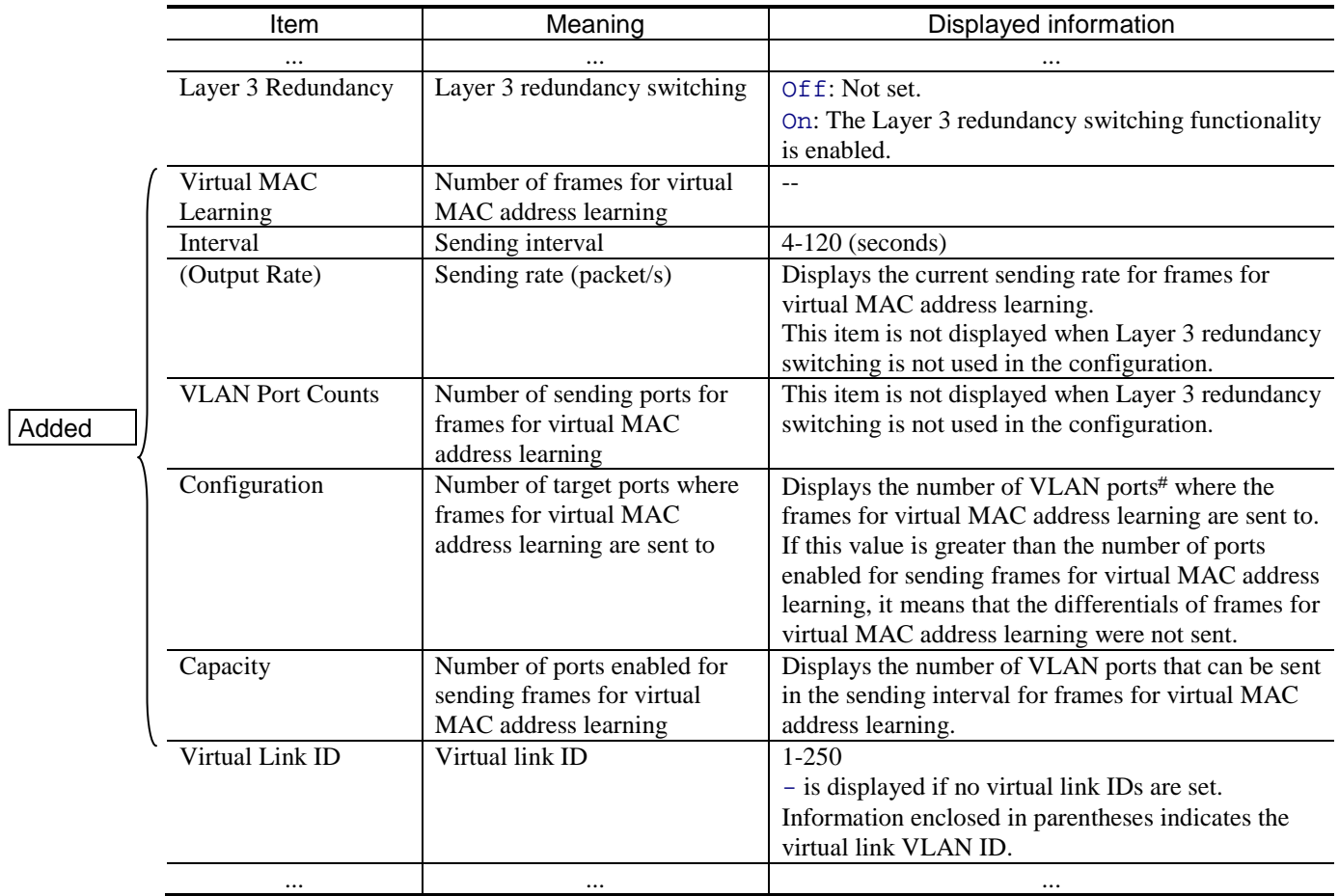

Added

η.

# Total number of member ports among VLAN ports that belong to the master VLAN group. Each channel group is counted as one port.

*Table 29-4 Items displayed for GSRP information when a port is specified* has been changed. [Version 11.11 and later]

#### Change:

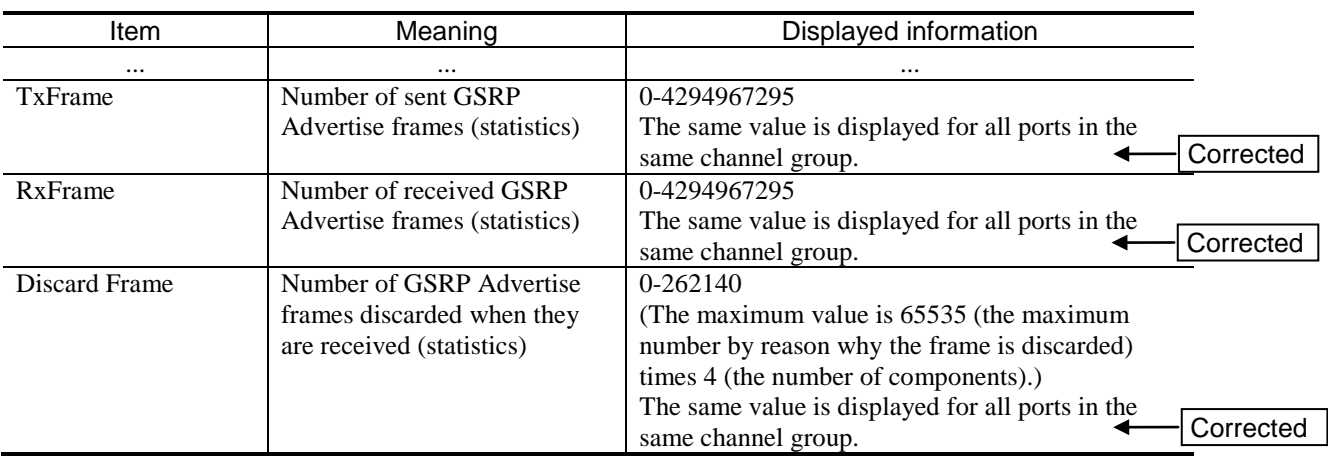

#### Table 29-4 Items displayed for GSRP information when a port is specified

*Table 29-5 Items displayed for GSRP information when a port is specified* has been changed. [Version 11.11 and later]

#### Change:

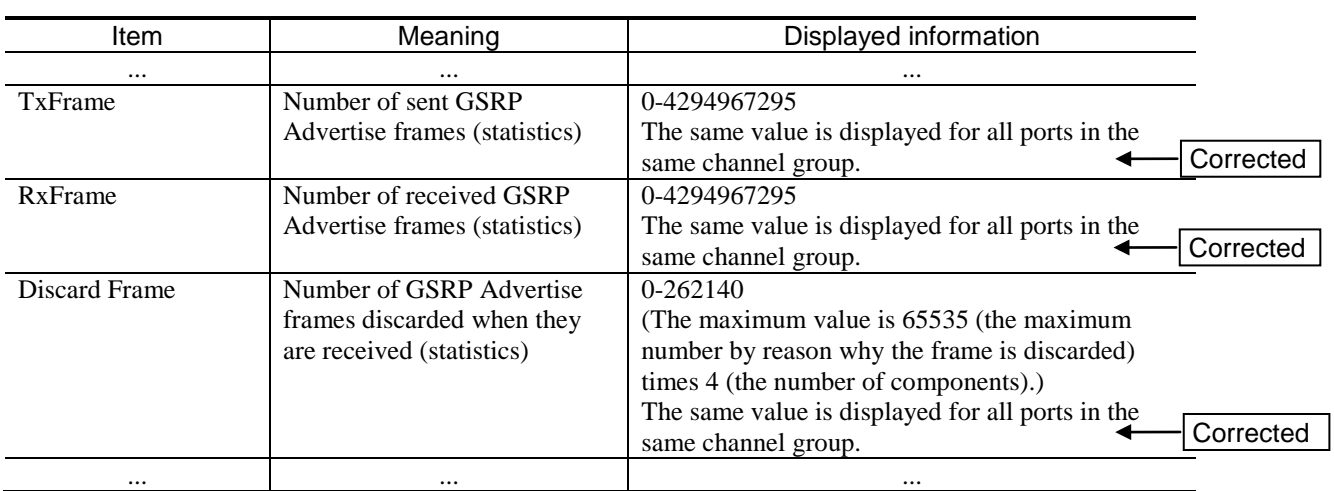

#### Table 29-5 Items displayed for GSRP information when a port is specified

## <span id="page-35-0"></span>*7. Changes in Operation Command Reference Vol. 2 (For Version 11.10) (AX36S-S007X-H0)*

## *7. IPv4 Multicast Routing Protocols*

### *(1) show ip pim interface [Change]*

*Figure 7-3 Displaying the status of a PIM-SM or PIM-SSM interface* has been changed. [Version 11.11 and later]

Change:

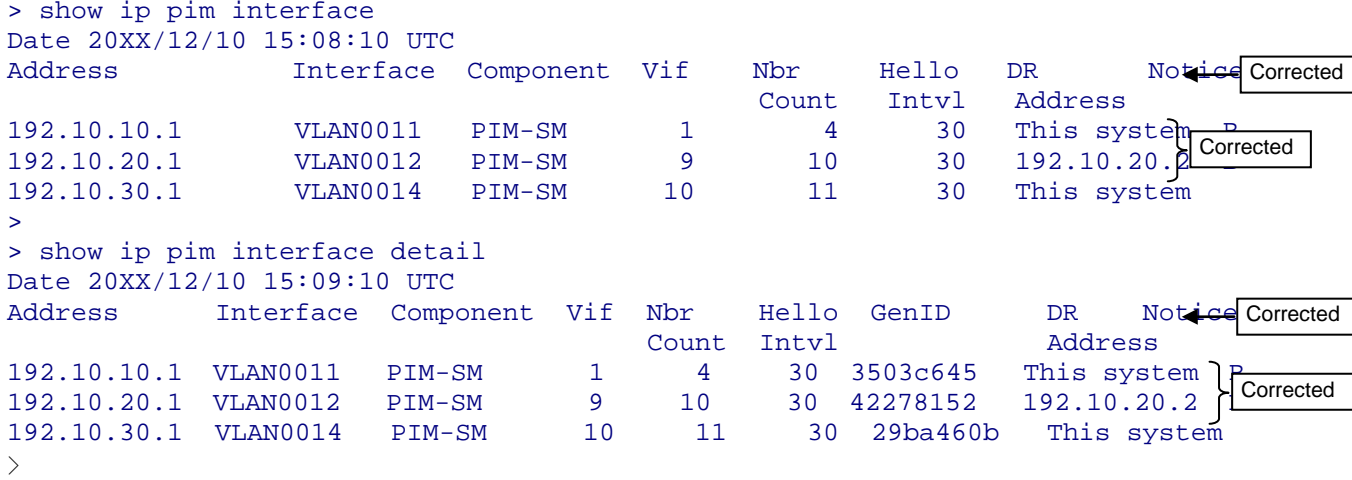

Figure 7-3 Displaying the status of a PIM-SM or PIM-SSM interface

*Table 7-5 Items displayed by the show ip pim interface command* has been changed. [Version 11.11 and later]

Change:

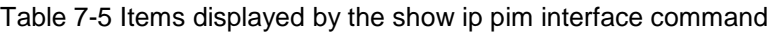

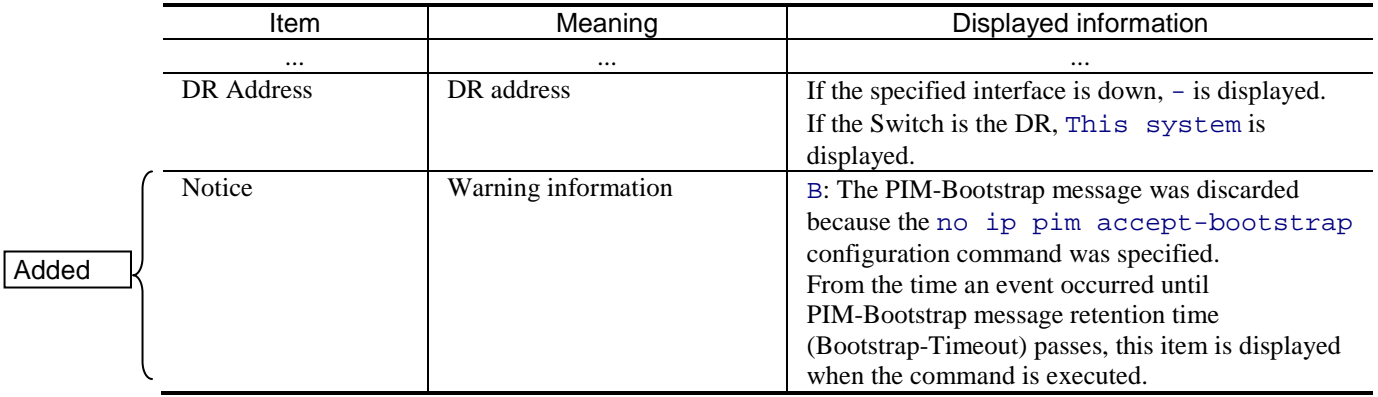

## *9. IPv6, NDP, and ICMPv6*

## *(1) traceroute ipv6 [Change]*

The *numeric* parameter has been changed.

#### Before change:

numeric

Displays the gateway address by the IPv6 address alone, not by the host name and IPv6 address.

Operation when this parameter is omitted: Displays the name converted from the host IPv6 address.

#### After change:

numeric

Displays the gateway address by the IPv6 address alone, not by the host name.

Operation when this parameter is omitted:

Displays the name converted from the host IPv6 address.

## <span id="page-37-0"></span>*8. Changes in Message and Log Reference (For Version 11.10) (AX36S-S008X-H0)*

## *3. Device Failure and Event Information*

## *(1) 3.3.4 Event location = VLAN (GSRP) [Addition]*

The following will be added to *Table 3-6 Device failure and event information when the event location is VLAN (GSRP)*. [Version 11.11 and later]

Addition:

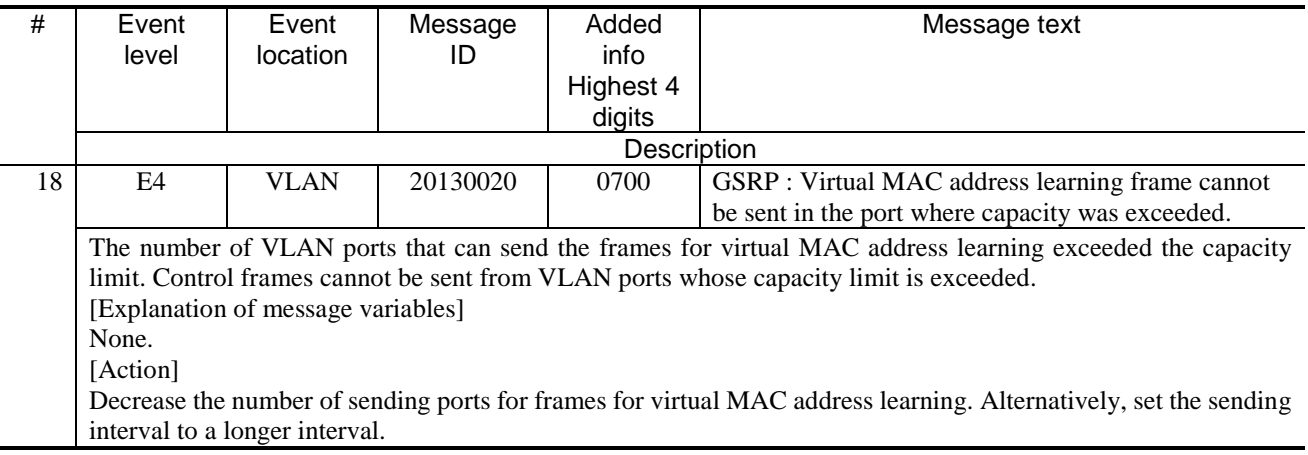

Table 3-6 Device failure and event information when the event location is VLAN (GSRP)

# <span id="page-38-0"></span>*9. Changes in MIB Reference (AX36S-S009X-H0)*

No corrections.